## **Wikiprint Book**

**Title: Modyfikacja, usuwanie i wycofywanie dokumentów ISO**

**Subject: eDokumenty - elektroniczny system obiegu dokumentów, workflow i CRM - NewBusinessAdmin/Iso/EditRemove**

**Version: 6**

**Date: 06/06/25 16:26:35**

# **Table of Contents**

*Modyfikacja, usuwanie i wycofywanie dokumentów ISO 3 Modyfikacja 3 Usuwanie 3 Wycofywanie 3*

[Podręcznik użytkownika](http://support.edokumenty.eu/trac/wiki/NewBusinessAdmin) > [ISO](http://support.edokumenty.eu/trac/wiki/NewBusinessAdmin/Iso) > Modyfikacja, usuwanie i wycofywanie dokumentów ISO

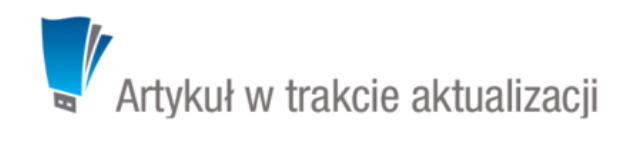

## **Modyfikacja, usuwanie i wycofywanie dokumentów ISO**

## **Modyfikacja**

Aby edytować dokument ISO, zaznaczamy go na [drzewie ISO](http://support.edokumenty.eu/trac/wiki/NewBusinessAdmin/Iso/Tree) i dokonujemy zmian w wyświetlonej obok [kartotece dokumentu ISO](http://support.edokumenty.eu/trac/wiki/NewBusinessAdmin/Iso/DocumentForm). Aby zapisać zmiany, klikamy przycisk **Zapisz** umieszczony pod kartoteką.

Elementem modyfikacji dokumentu ISO jest również jego [rewizja](http://support.edokumenty.eu/trac/wiki/NewBusinessAdmin/Iso/Audit).

Dokumenty ISO możemy przemieszczać między teczkami. W tym celu zaznaczamy je na drzewie ISO i klikamy ikonę **Przenieś** w **Pasku narzędzi**. W wyświetlonym drzewie wskazujemy katalog, w którym ma być umieszczony dokument, i klikamy **Zapisz**.

#### **Usuwanie**

Aby usunąć dokument ISO, zaznaczamy go na [drzewie ISO](http://support.edokumenty.eu/trac/wiki/NewBusinessAdmin/Iso/Tree) i klikamy ikonę **Usuń** w **Pasku narzędzi**. Operacja ta nie wymaga potwierdzenia. Usuniętego dokumentu nie można przywrócić.

#### **Wycofywanie**

Wycofywanie dokumentu ISO polega na zmianie jego statusu na **Wycofany** i jest możliwe na dwa sposoby:

- po zaznaczeniu dokumentu na [drzewie ISO](http://support.edokumenty.eu/trac/wiki/NewBusinessAdmin/Iso/Tree) i kliknięciu ikony **Wycofanie** w **Pasku narzędzi**
- zmieniając status w zakładce **Właściwości** w [kartotece dokumentu ISO](http://support.edokumenty.eu/trac/wiki/NewBusinessAdmin/Iso/DocumentForm) na **Wycofany**.

Dokument może zostać przywrócony poprzez zmianę statusu na **Roboczy** lub **Opublikowany**.